## **Using eProfile to Submit a Request to Change Name**

### **Created on 10/23/2012 2:25:00 PM**

### **Table of Contents**

**[Using eProfile to Submit a Request to Change Name](#page-0-0) ................................................... 1**

# <span id="page-0-0"></span>**Using eProfile to Submit a Request to Change Name**

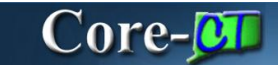

### **Name Change**

Employees submit name changes in Core-CT. The name change will not take effect until Human Resources authorizes the change.

### **Procedure**

### **Navigation:**

Select the Name Change link.

Select the Personal information Summary link > Select the Name Change button.

Main Menu > Self Service > Personal Information > Name Change

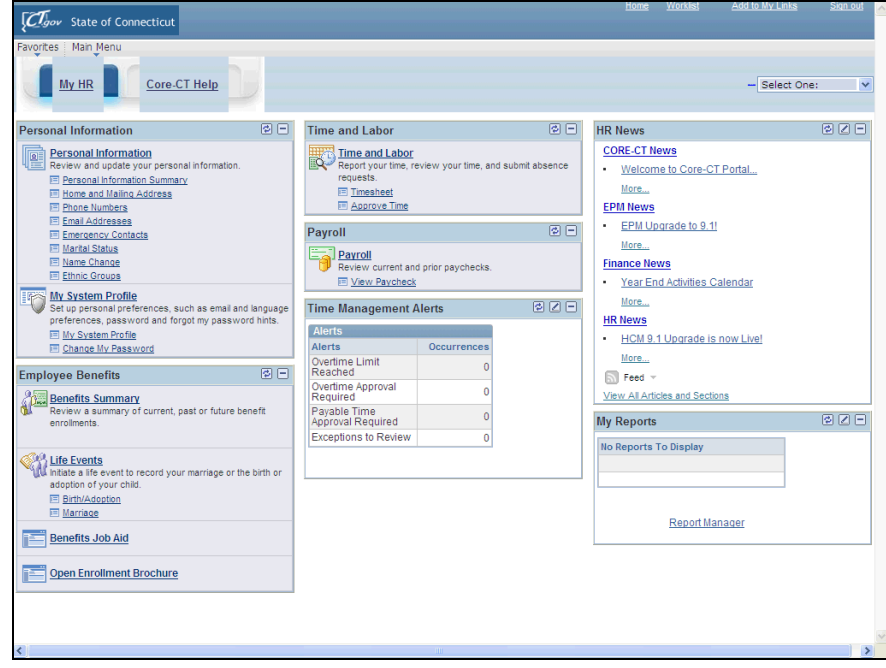

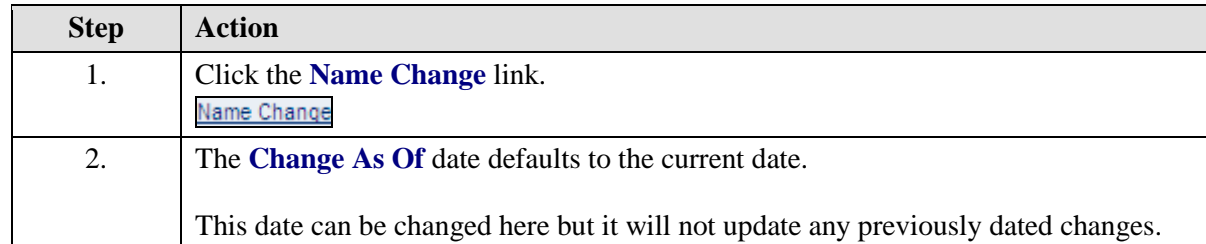

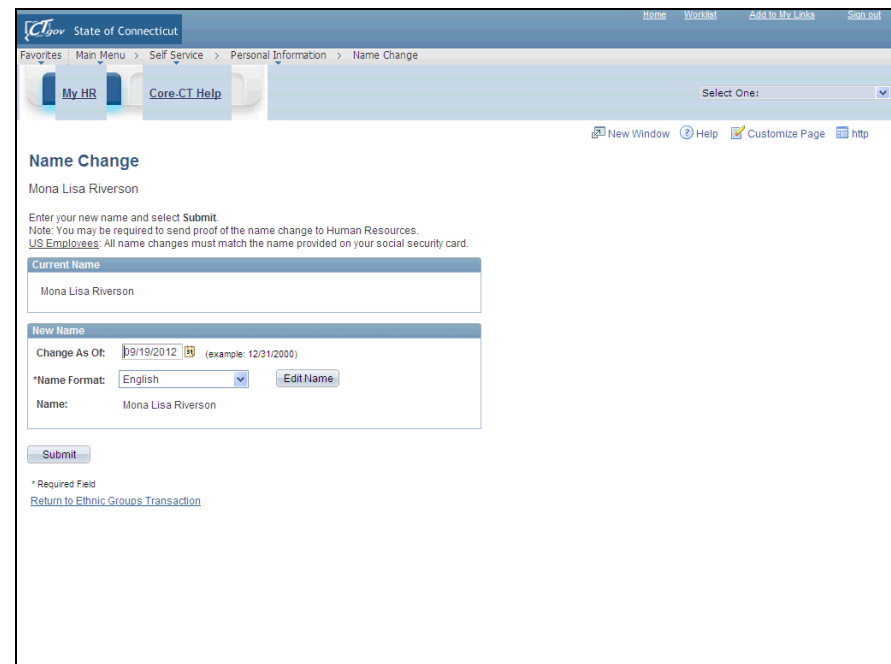

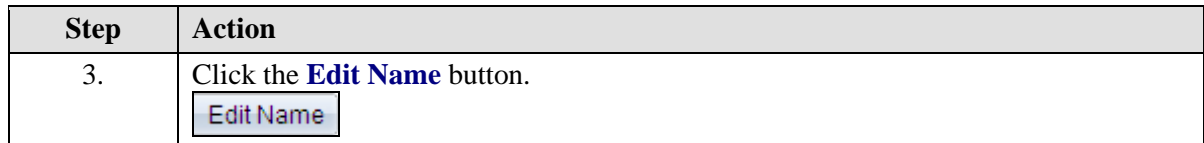

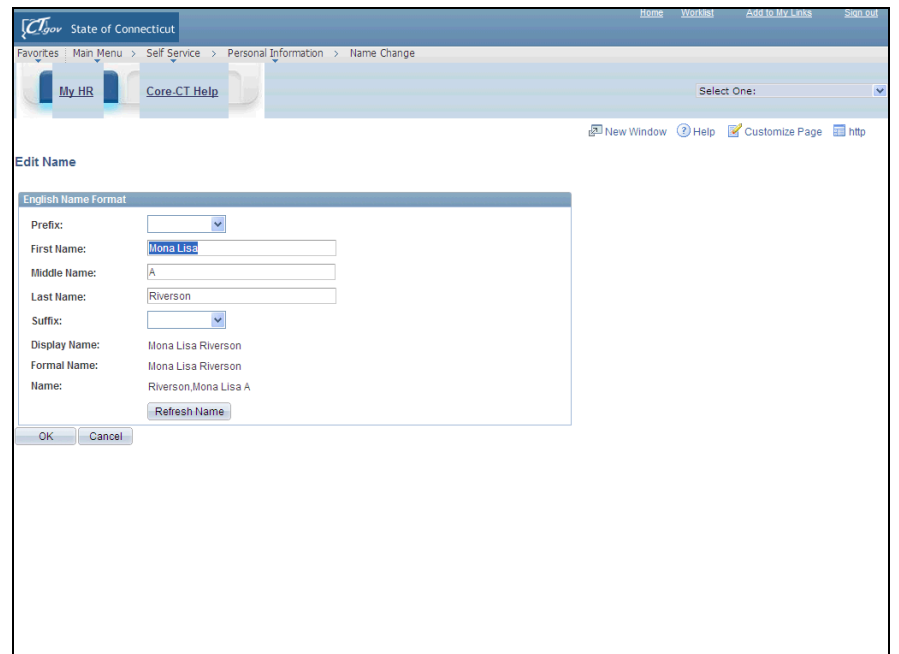

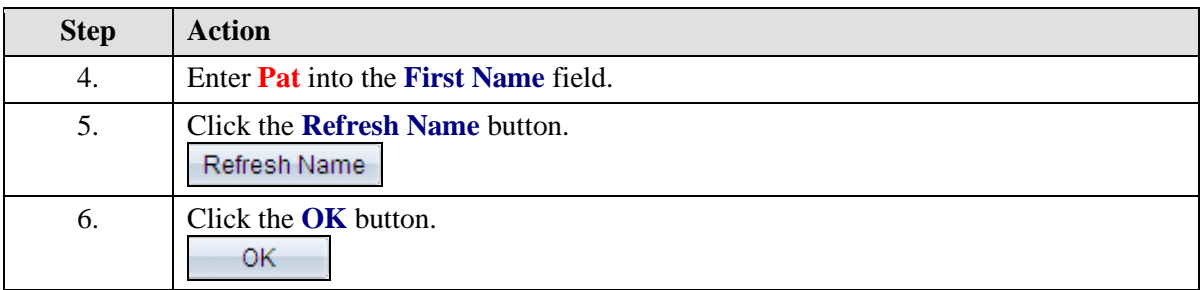

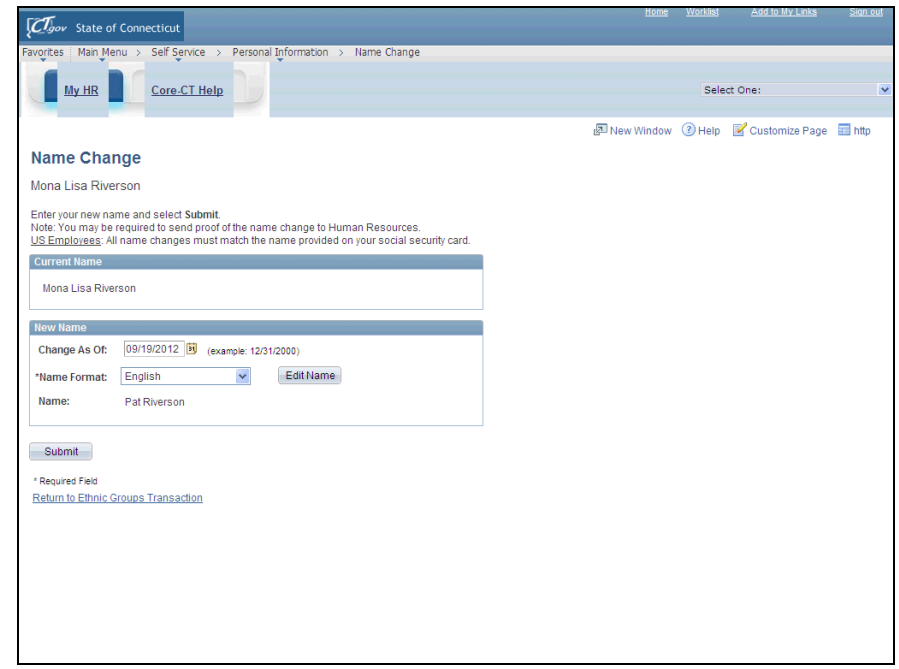

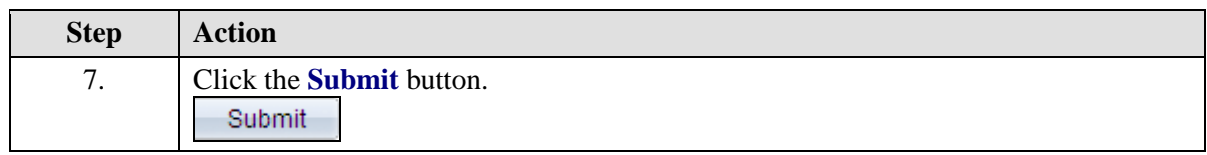

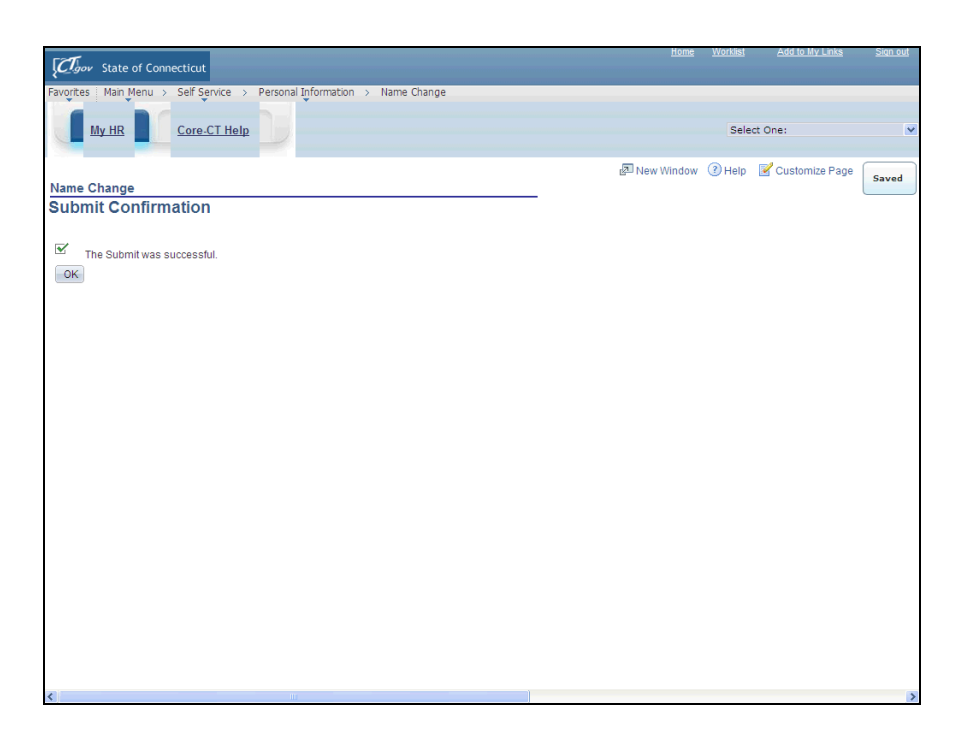

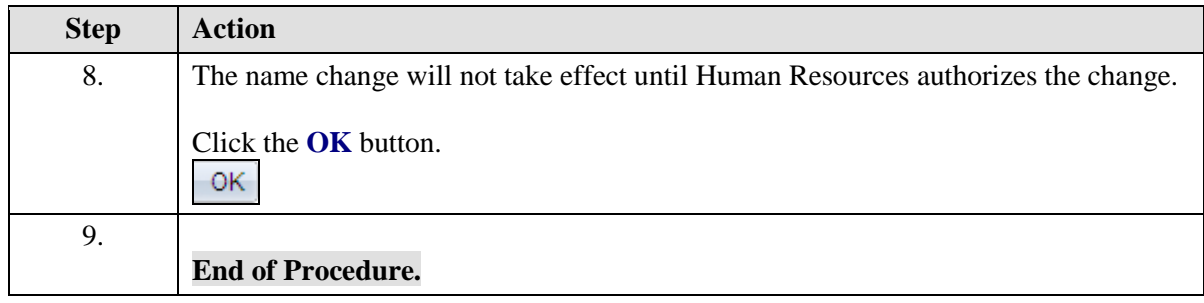